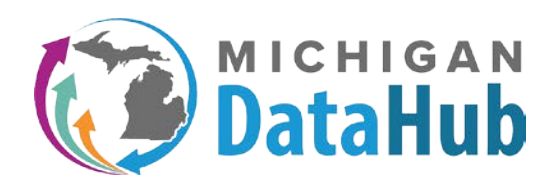

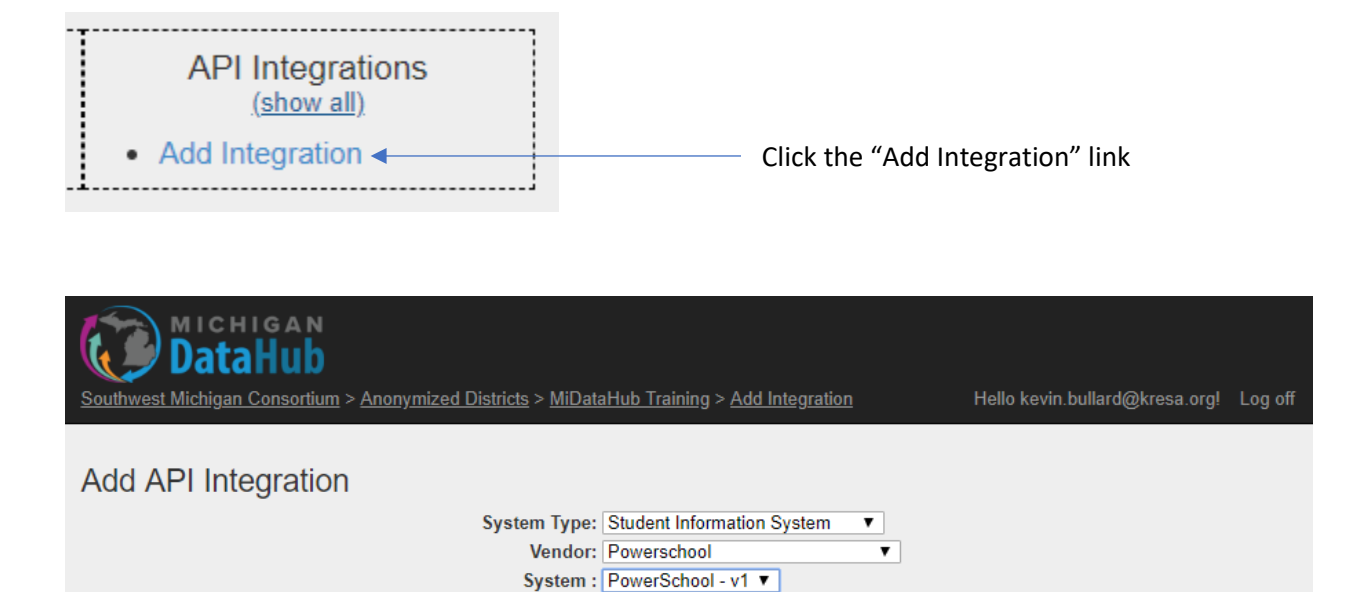

Each pull down menu is dependent upon the previous selection. Follow the steps below to create the API integration with your Technology System. In this example, we will use the PowerSchool SIS to demonstrate the steps to create an API Integration.

Cancel

Submit

**System Type**: Select Student Information System your district uses.

Allow UIC Auto Creation : 0

**Vendor:** Select the vendor, in this case we will use PowerSchool.

**System:** Typically there is only one option in this pull-down menu. Select the v1 option. If other options are presented, please contact [support@midatahub.org](mailto:support@midatahub.org) for clarification.

**Allow UIC Auto Creation**: This box should only be checked if your district (and SIS) will use the UIC services functionality offered on behalf of your SIS tool and CEPI. Please contact the helpdesk at [support@midatahub.org](mailto:support@midatahub.org) for more information.

\*\*\*\*After you have verified the selections to be correct, please click the submit button to save the API configuration. You will then be redirected back to the Data Hub cockpit.

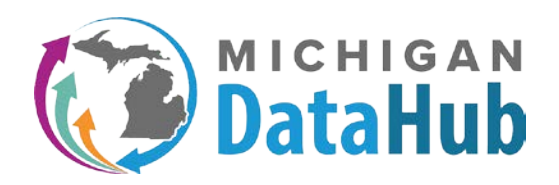

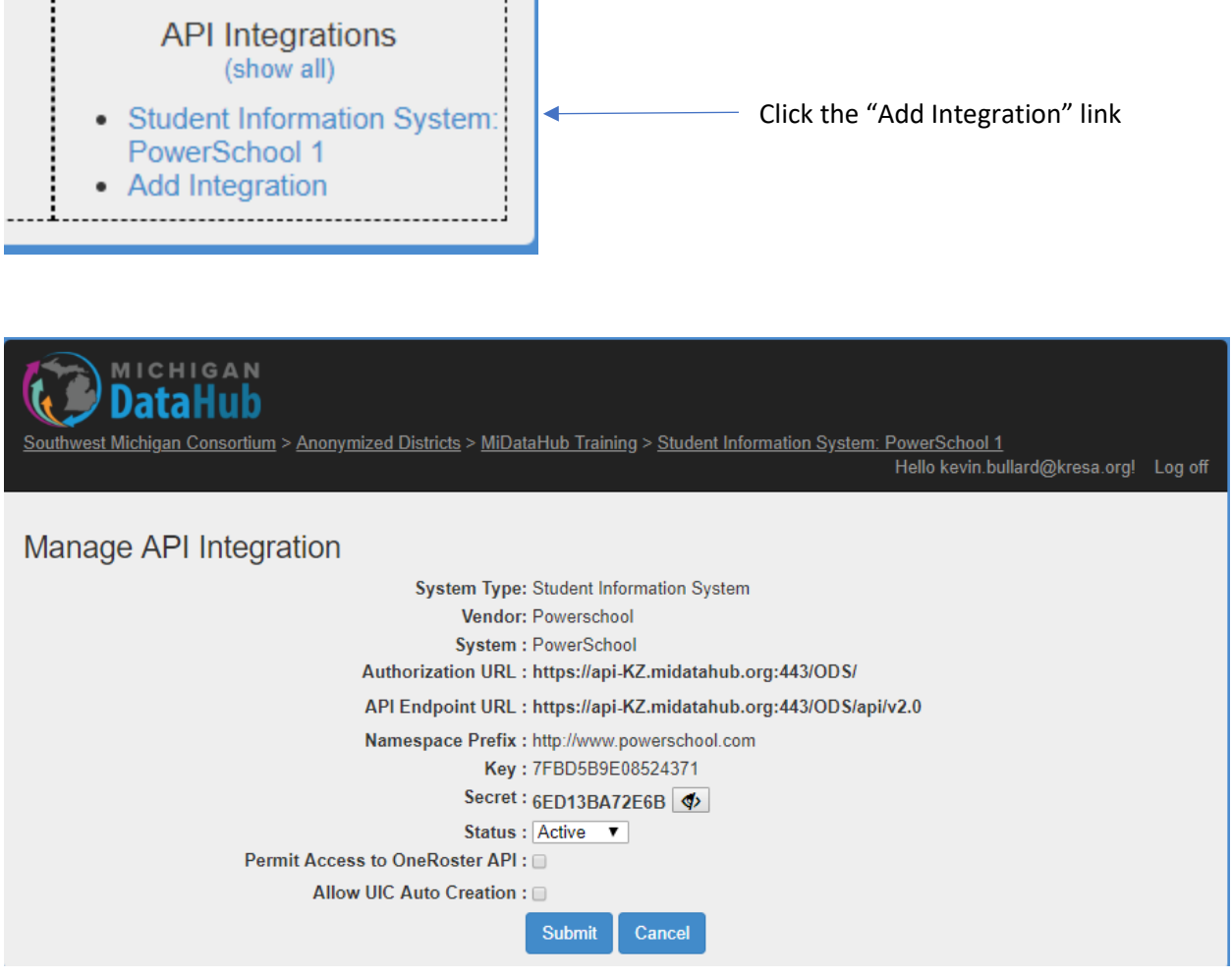

After creating the API integration and reopening it you will be presented with vital information related to the connectivity between your SIS and ODS in the datahub. The first three data elements are the selections made when creating the API. The remaining 5 data elements are required by the system to generate the API integration with the Data Hub.

**Authorization URL, API Endpoint URL, Namespace Prefix:** All three of these data elements will need to be copied over and entered directly into your system. Note, all systems that require these data points have unique ways to enter the information. Please contact your system provider or a member of the Data Hub staff to assist.

**Key**: Think of this field as your "banking ID" in that it is used to securely establish a connection between the Hub and technology system (in this case, PowerSchool).

**Secret**: Think of this field as your "password" in that it is used to securely establish a connection between the Hub and technology system (in this case, PowerSchool).

**Status:** When this is set to Active, the integration (once configured) will be operational. If this is set to inactive THIS integration only will be inactive or disabled until reset back to active.

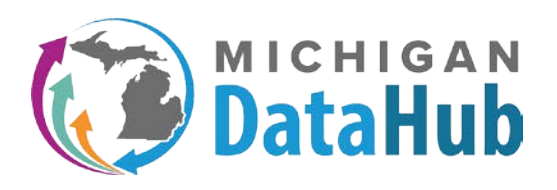

- Direct systems to system integration
	- o Swagger site documentation
	- o GET, POST, PUT, DELETE operations
- API Credentials
	- o URLs (Authentications, Edupoint)
	- o Key Like User ID
	- o Secrete Like Password
- Profiles
	- o For key systems: Alert, Assessment, Data Warehouse, Nutrition, Special Education, Transportation
- Most systems provide a "Test Connection" feature to make sure the systems are talking
- Systems that write data often send transactions when key data items change